# **PrepMod: Washington State's Mass Vaccination System**

**How to Move Patients from a Waitlist**

#### **Getting on a Waitlist**

1. When a clinic is full, patients can select Waitlist at the bottom of the schedule. Patients then must complete the registration form.

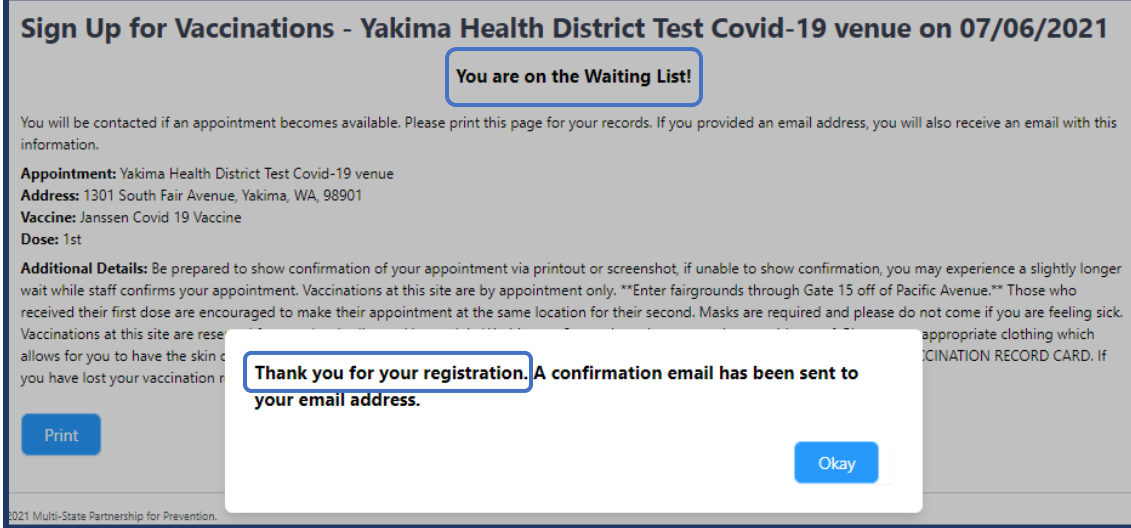

### **Moving Waitlist Patients to the Schedule**

1. From the clinic registration list, select See Waiting List.

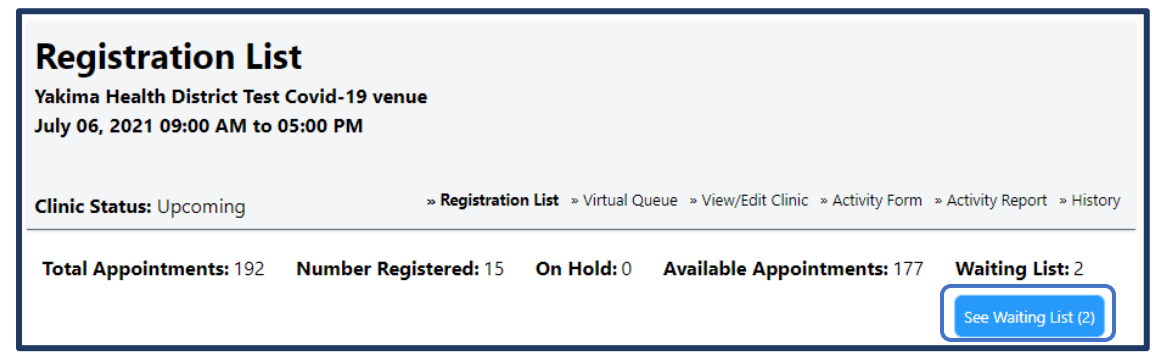

2. You can select to either Move or Invite the patient.

How to Move Patients from a Waitlist

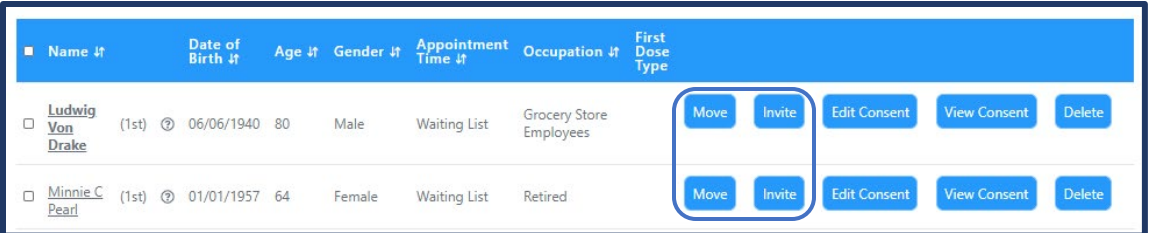

a. If you select Move, you can select a time and schedule the patient. Select Move Appointment Off Waiting List to confirm your selection.

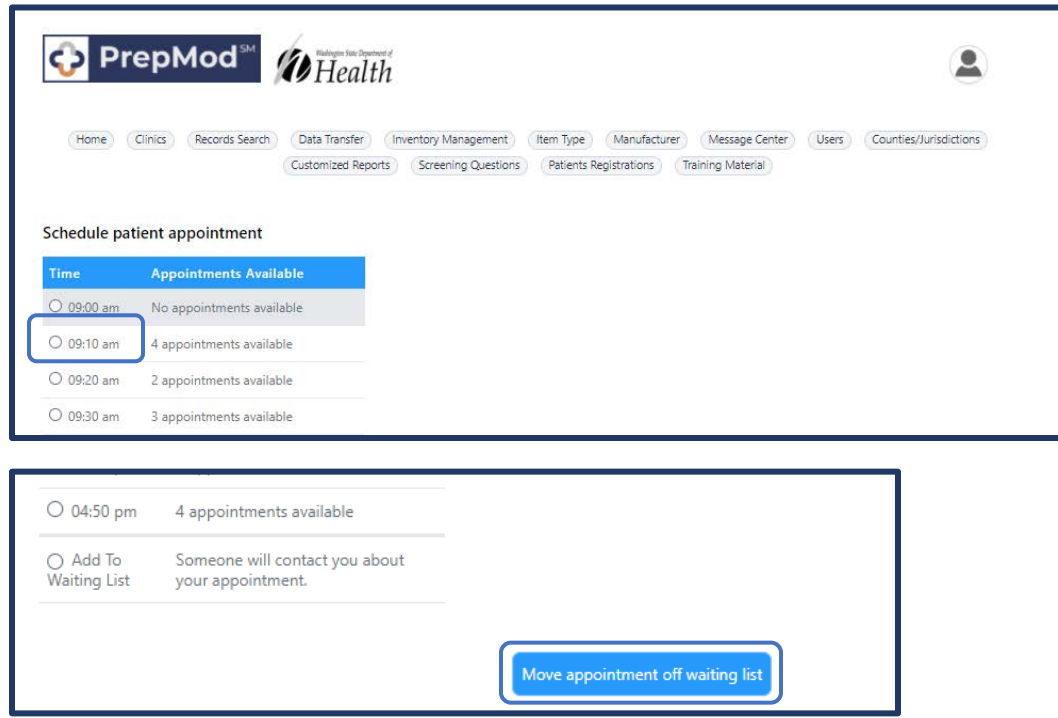

- i. Patients will receive an email letting them know that an appointment is scheduled. They can choose to keep the appointment, cancel, or reschedule. If patients try to reschedule but don't find a desirable appointment time, they can choose to return to the waiting list. If someone cancels, it deletes their appointment AND removes them from the waitlist.
- b. If you select Invite, the patient will receive an email invitation letting them know that appointments are available. They can select a time or choose to remain on the waitlist.

## Appointments are now available at a vaccination clinic.

Dear Minnie C Pearl,

Appointments are now available for the clinic at Yakima Health District Test Covid-19 venue on 07/06/2021. If you are still in a need of vaccination(s), please click this link to select an appointment: If you are still in need of a vaccination(s), please click this link to schedule an appointment:

Sincerely,

Your Vaccination Provider.

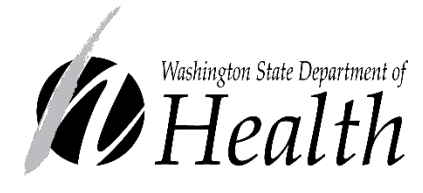

#### **DOH 348-816 May 2021**

To request this document in another format, call 1-800-525- 0127. Deaf or hard of hearing customers, please call 711 (Washington Relay) or email [civil.rights@doh.wa.gov.](mailto:civil.rights@doh.wa.gov)